# LET'S GET DIGITAL I IN-PERSON

Turning physical into digital. letsgetdigital.com

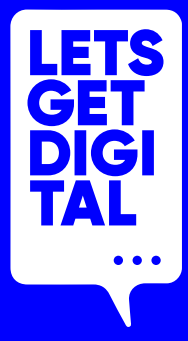

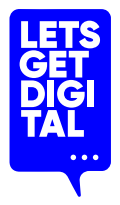

## Digital that feels (almost) like physical.

\*yes, we're trying letsgetdigital.com

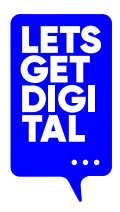

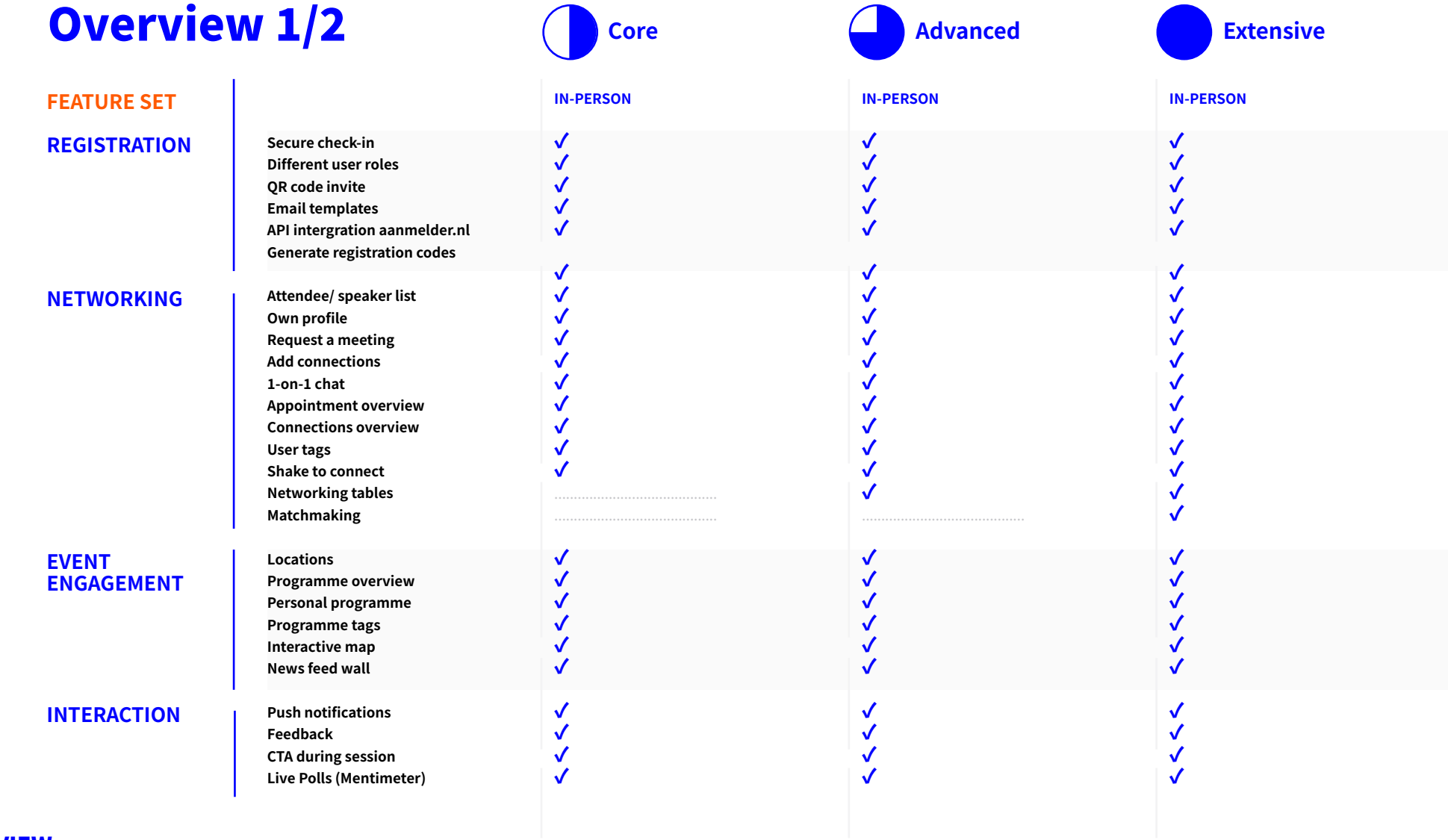

**OVERVIEW** letsgetdigital.com

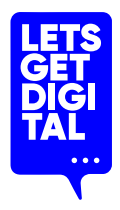

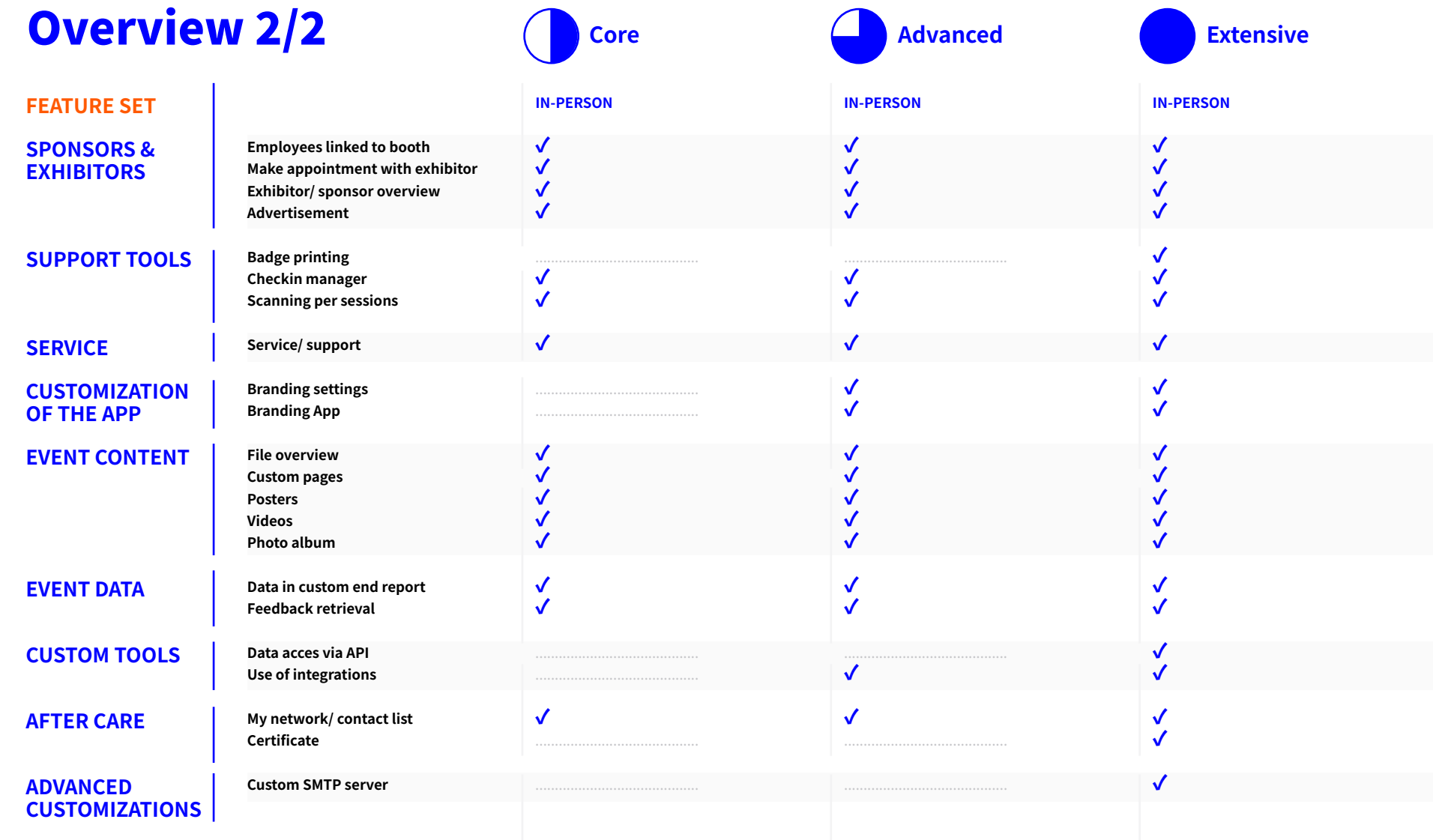

**OVERVIEW** letsgetdigital.com

# ORGANISER GUIDE – APP ONLY

Turning physical into digital. letsgetdigital.com

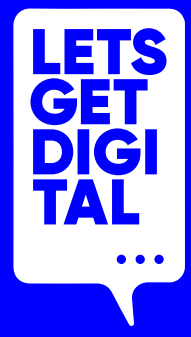

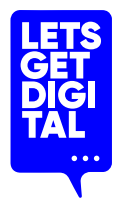

### Event marketing

#### **Social media**

Use LinkedIn, Facebook or other social channels to promote your event. Provide proposals for social post content to the Let's Get Digital support team (support@letsgetdigital.com) so they can promote the event via Let's Get Digital's social channels.

#### **Website**

Promote your event through your website with relevant links to tutorials, taster/teaser videos and your registration portal.

#### **Target group**

Actively identify your target audience through societies, organizations, relevant institutions, etc.

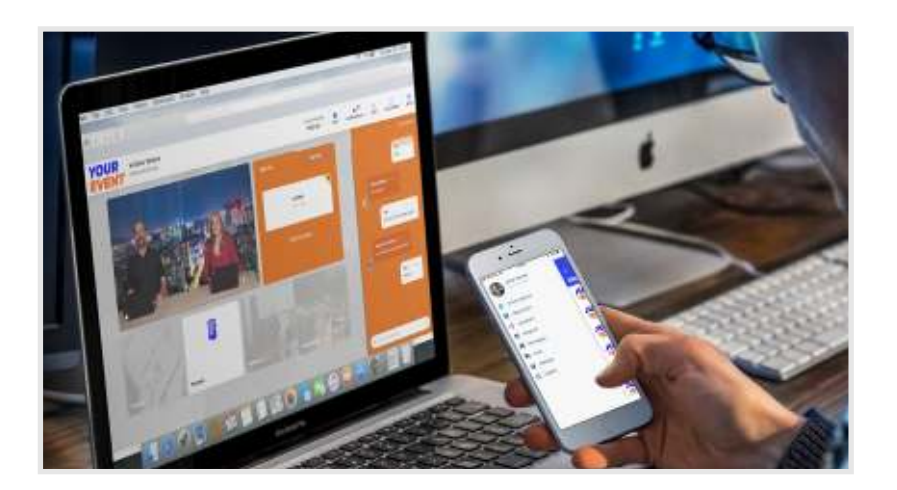

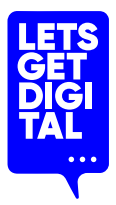

## Review your audience & think BIG!

#### **New opportunities**

The virtual route offers a large number of new possibilities for your event!

#### **Increase the number of visitors**

Achieve a greater reach for your event. The accessibility of your event will be significantly improved for distant & international attendees or those who otherwise, could not afford to invest the time and/or money.

#### **Strategy change?**

Perhaps you see a newly accessible or suitable target group for your event? Talk to them too!

#### **International speakers & exhibitors**

Add diversity and added value to your list of speakers and exhibitors as you enter new regions and markets.

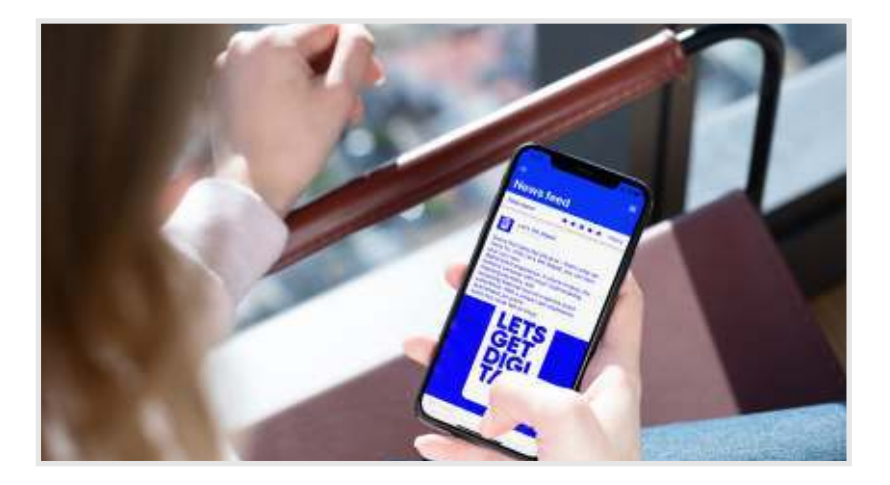

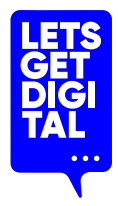

## Speakers & testing

#### **Speaker testing**

Make the life of your speakers easier and eliminate their nerves (and sometimes disorganisation!) by testing with all speakers.

#### **Clear instructions**

Give clear instructions on what is expected from the speakers

#### **Dry Run**

Plan and run a full test run of your event in advance. This should include your speakers, technicians and all other relevant members of the staff.

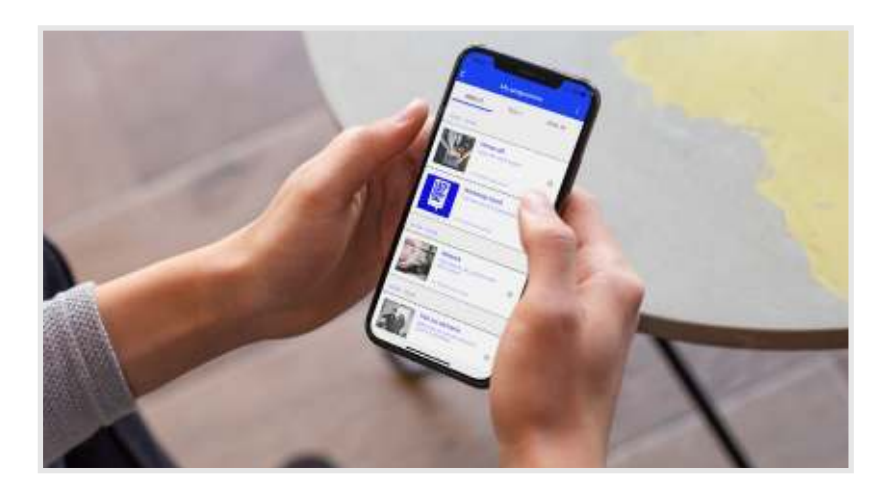

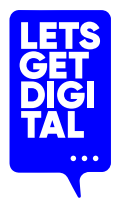

### After the event

#### **Export data**

Make an export of all relevant tracked event interactions.

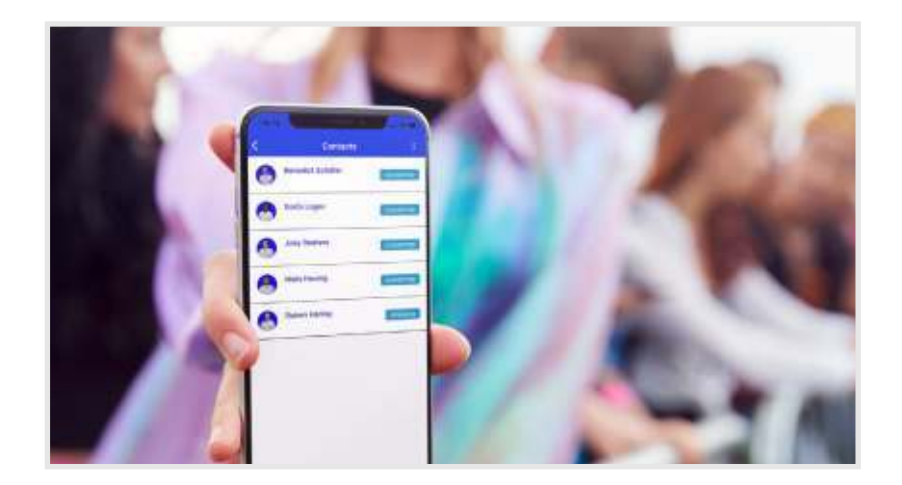

# EXHIBITOR GUIDE – APP ONLY

Turning physical into digital. letsgetdigital.com

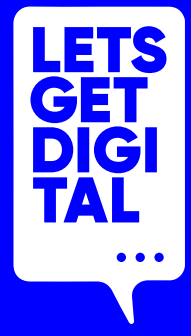

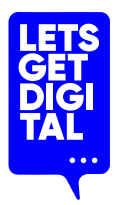

## Why should you use the event app?

#### **Exhibit**

Create your individual exhibitor stand and provide your attendees with content in the form of text, PDF documents.

#### **Networking**

Make valuable contacts & meet new people. Start a conversation with attendees via chat.

#### **Accessibility**

Log into the app, wherever you are in the world. Expand your network while you save both travel time, and costs – all while doing better for our environment too!

#### **Valuable data**

Export your new contacts at the end of the event.

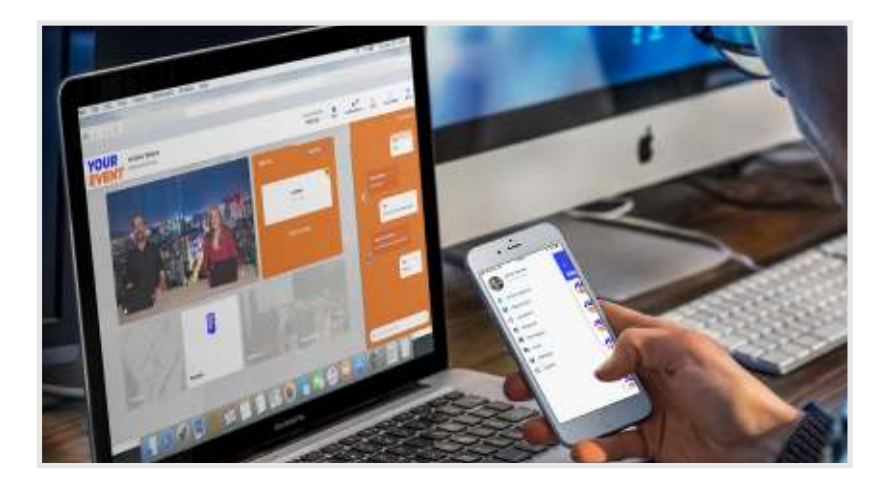

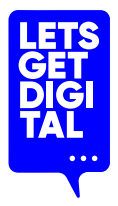

## Preparation before the event

#### **Download the event app**

You can find this in the App store or Google Playstore. Each exhibitor can log in with their personal login and then prepare using the app.

#### **Complete your personal profile**

Add a profile picture and complete the contact details if necessary.

#### **Get interactive**

Click your way through the list of attendees, make your first connections, make appointments and much more!

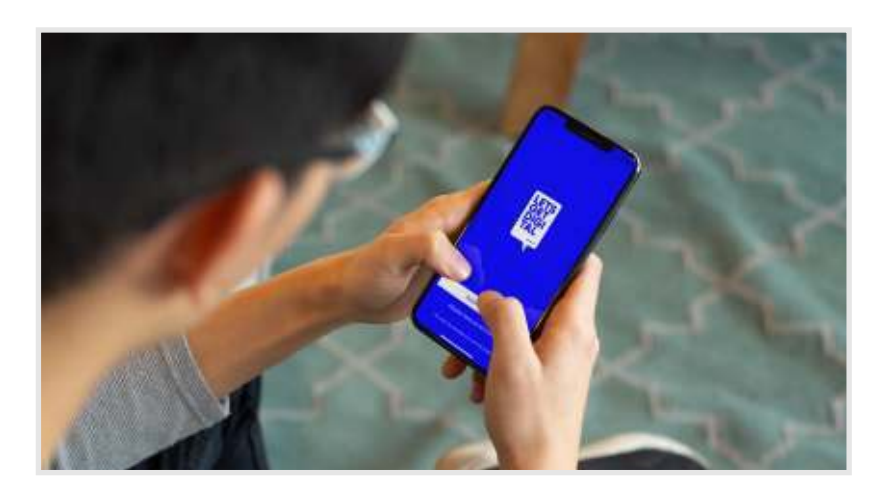

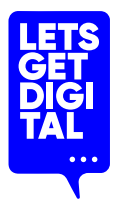

## Preparation before the event

#### **The event starts soon**

You can enter the app in advance so that you can edit your stand.

#### **How do I edit my stand?**

- 1. Open the app menu
- 2. Click on the exhibitor area
- 3. Find your company
- 4. Click on your booth
- 5. Click on the menu icon in your booth
- 6. Click on the button "Edit company profile"

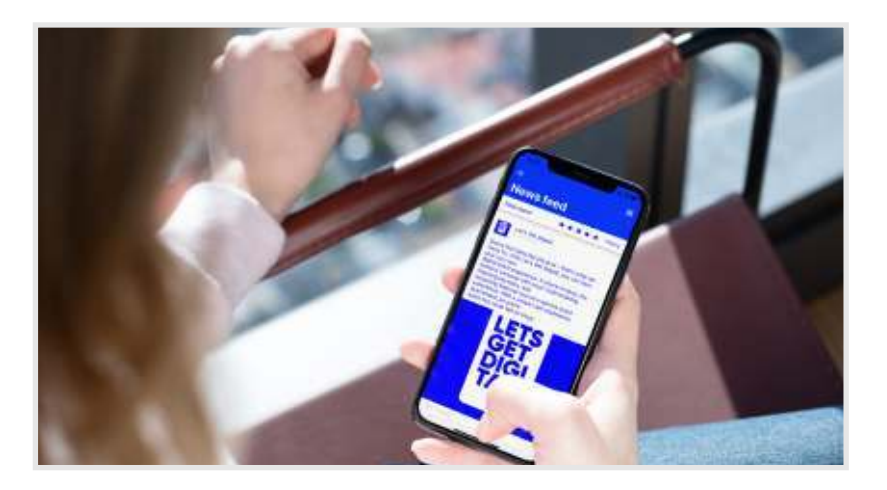

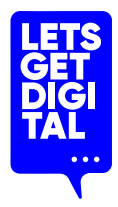

## Day of the event:

## **Navigation**

**Easy access to all content** • via the "menu" button at the top left

## Networking

#### **Start networking**

As an exhibitor, you want to expand and strengthen your network. We offer you different possibilities to get in contact with people on the event:

**• Directly on the event • Via the profile of an attendee in the app**

Arrange a 1-on-1 meeting, start a chat and most importantly; add the person to your contacts!

## **Notifications**

#### **Do not miss any news or inquiries!**

• Keep an eye on the notification in the app

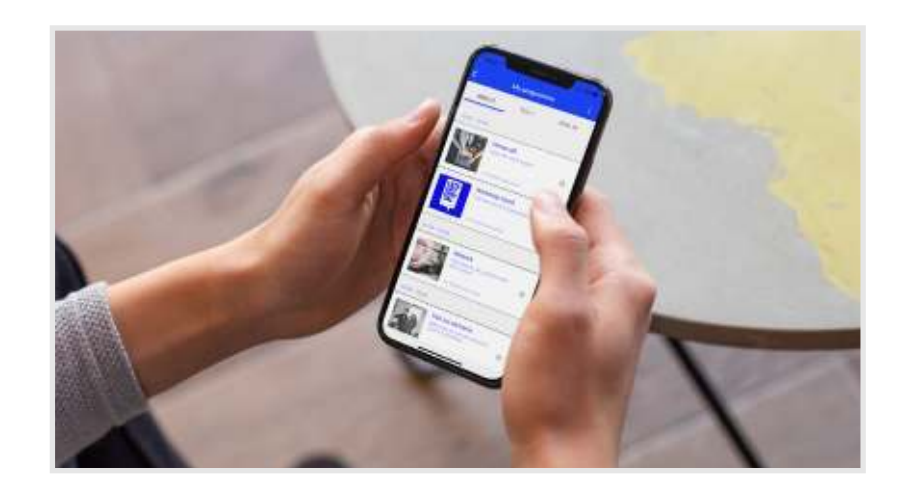

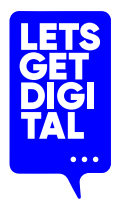

## After the event

#### **Back up all important data**

Do not forget to export an Excel list with your contacts. If your contacts have accepted you and have completed their profile, you can export the following data:

- First and surname of the person
- Email address
- Company and function
- Telephone number
- Linkedin profile

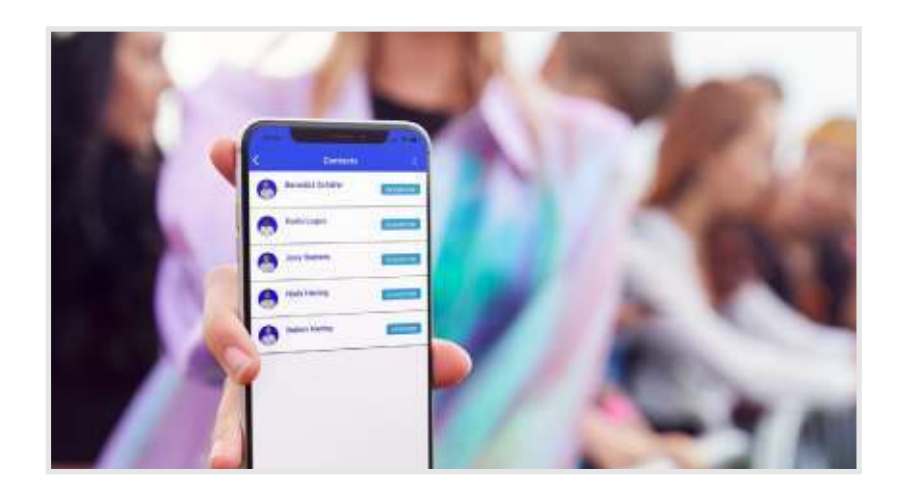

# ATTENDEE GUIDE – APP ONLY

Turning physical into digital. letsgetdigital.com

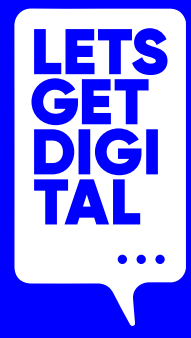

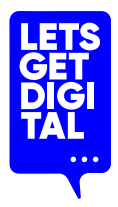

## The added value for attendees

#### **Experience**

Participate not only in in-person presentations, discussions and workshops but also benefit from the content and interaction through the app.

#### **Content**

Have all the content about the event in one place in the app, where you can see the program, all the attendees and much more!

#### **Connections**

Network with the right people – speakers, attendees, sponsors or exhibitors – via chat. Check out the matchmaking section where matches are made for you based on your selected interests!

#### **Long-term value**

Leave the event with new contacts, relevant insights & valuable material.

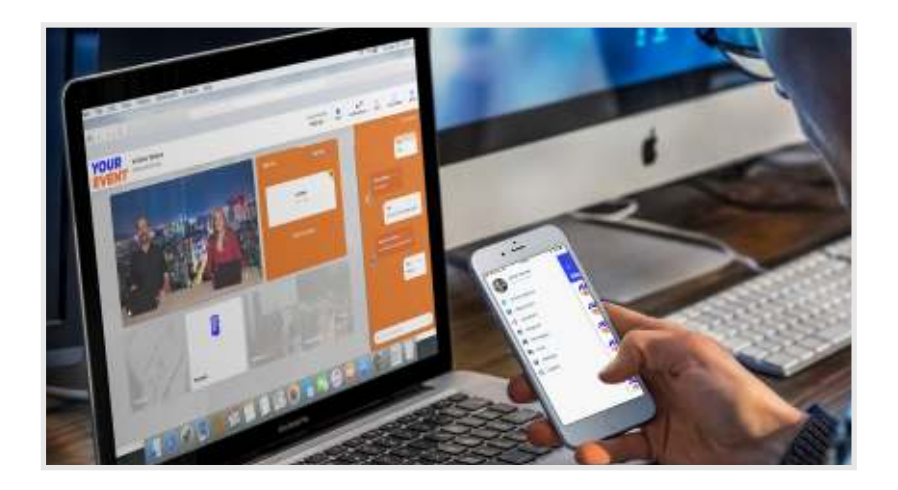

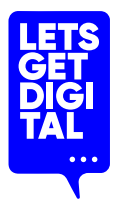

## Before the event: Preparation

#### **Download the event app**

You can find this in the App store or Google Playstore. Log in and start your event experience. Please note that sessions cannot be streamed via the mobile app.

#### **Complete your personal profile**

Add a profile picture and complete the contact details and bio if necessary.

#### **Create your own program**

Click your way through the program, create your own personal agenda and plan appointments.

#### **Get interactive!**

Chat with other attendees, make new contacts and much more!

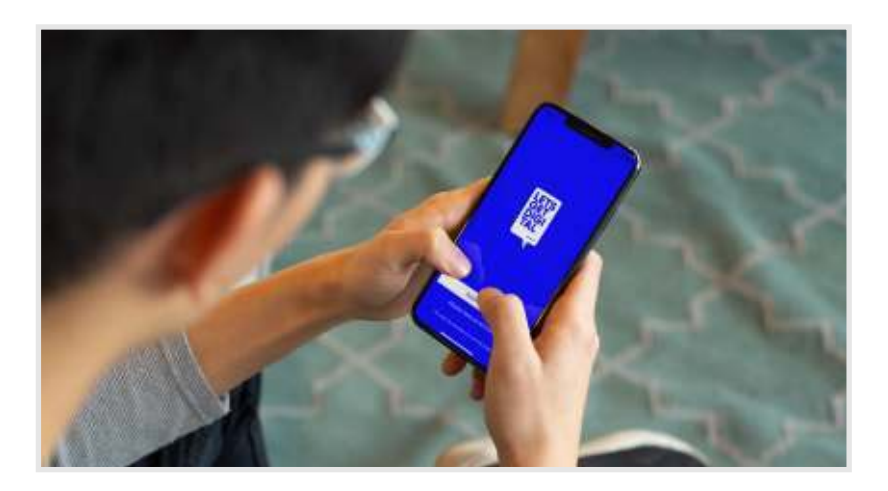

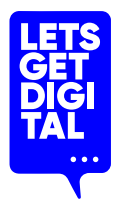

## The event commences!

#### **Log in and get started**

Log in with your personal login that you receive via email.

#### **Accept privacy settings**

Accept the privacy settings and remember that you can adjust the privacy settings of your profile at any time in the mobile app.

#### **Explore the platform**

Feel free to look around the platform.

#### **Say hello**

Greet other people at the event and chat with them using the lobby chat!

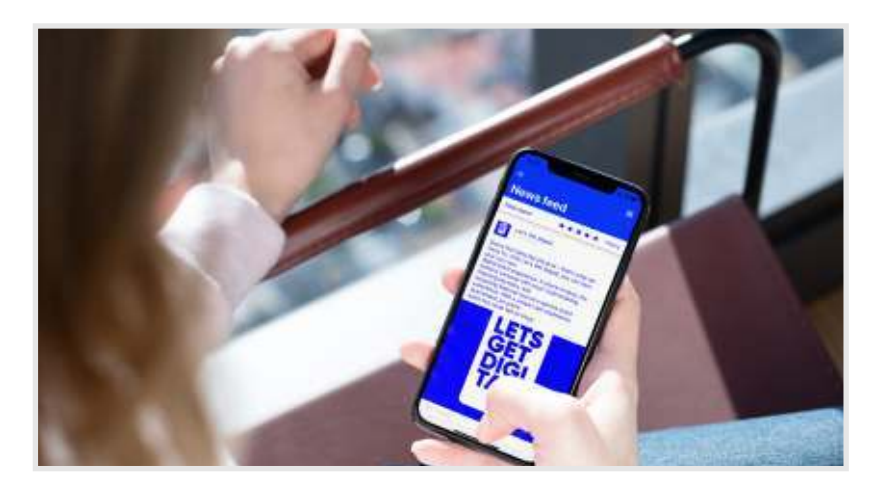

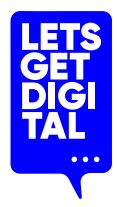

## Day of the event:

## Networking

#### **Start networking**

As an attendee, you want to expand and strengthen your network. We offer you various options to get in touch with the right people:

**• Directly on the event • Via the profile of an attendee in the app**

Arrange a 1-on-1 meeting, start a chat and most importantly; add the person to your contacts!

#### **• Via matchmaking**

You will receive suggestions from people who share the same interests as you.

## **Notifications**

#### **Do not miss any news or inquiries!**

• Keep an eye on the notification in the app

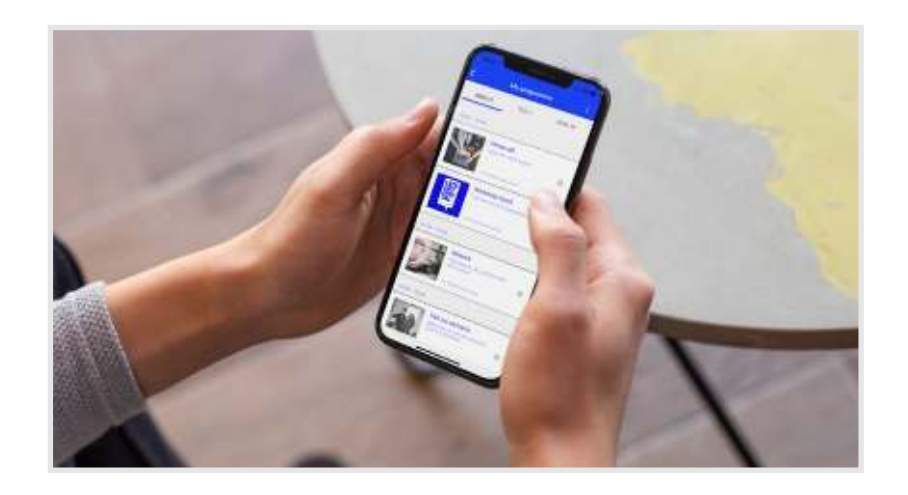

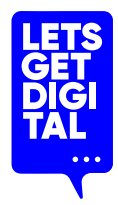

## Make the most of the networking possibilities

#### **How do I find the attendees of the event?**

- 1. Click on the menu item attendees
- 2. There you can find all registered persons
- 3. You will find company representatives at the respective exhibitor booth.

#### **How can I network with other people?**

- 1-on-1 chat (Start chat)
- Matchmaking
- Do not forget: add the person to your contacts!

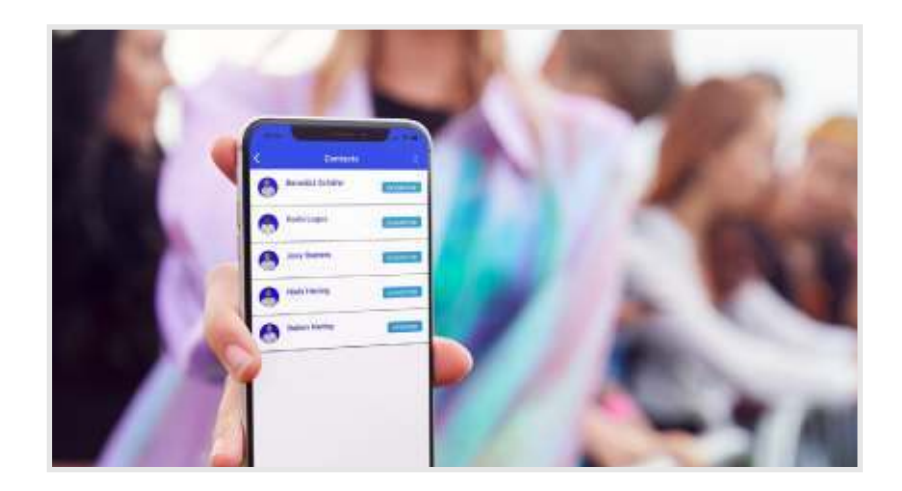

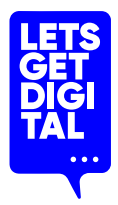

## Make the most of the exhibitor area

#### **Find exhibitors**

Click on the exhibitor area, there you will find all virtual exhibitor booths.

#### **All information at a glance**

You will find all information about exhibitors in their respective booths. Interact and ask!

#### **Do you want to chat 1-on-1?**

No Problem! Just click on the profile of a company representative and start a chat or request a meeting.

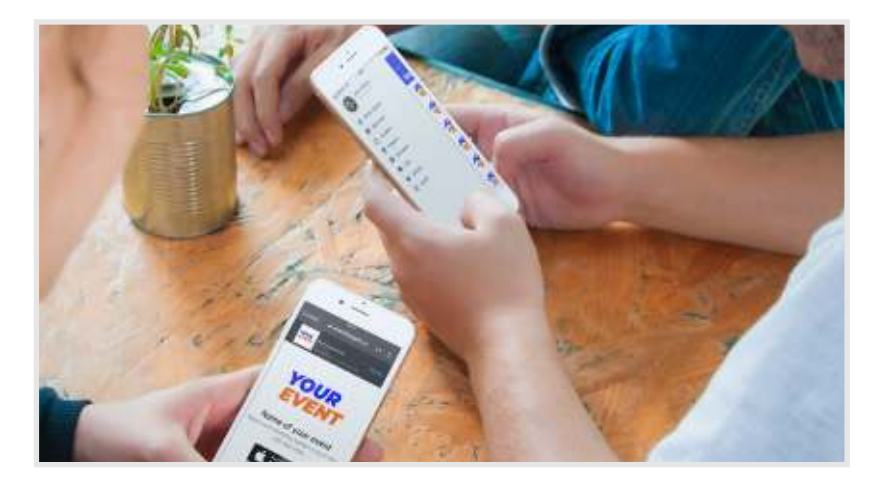

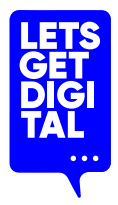

## After the event

#### **Keep benefitting from the event**

You can access the app after the event (depending on the event organisation's preferred setup). You may:

- Continue conversations
- Make even more contacts
- Make an export of your contacts
- Download files and brochures

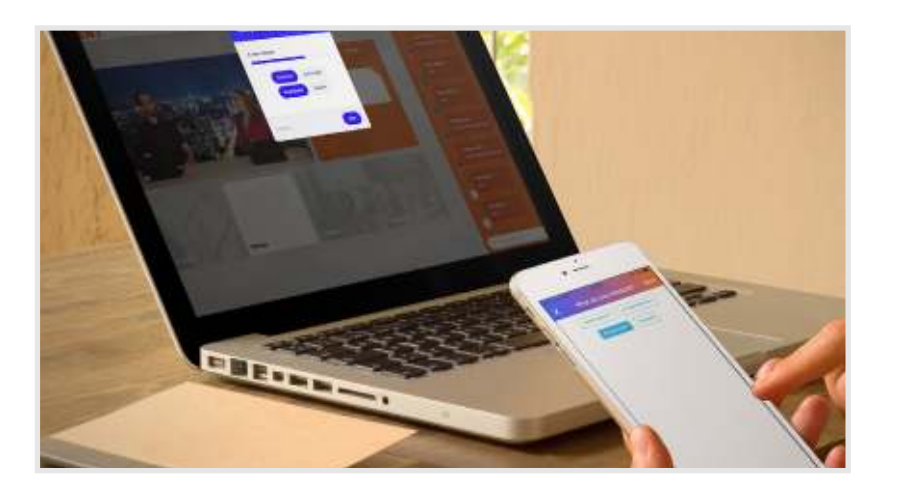

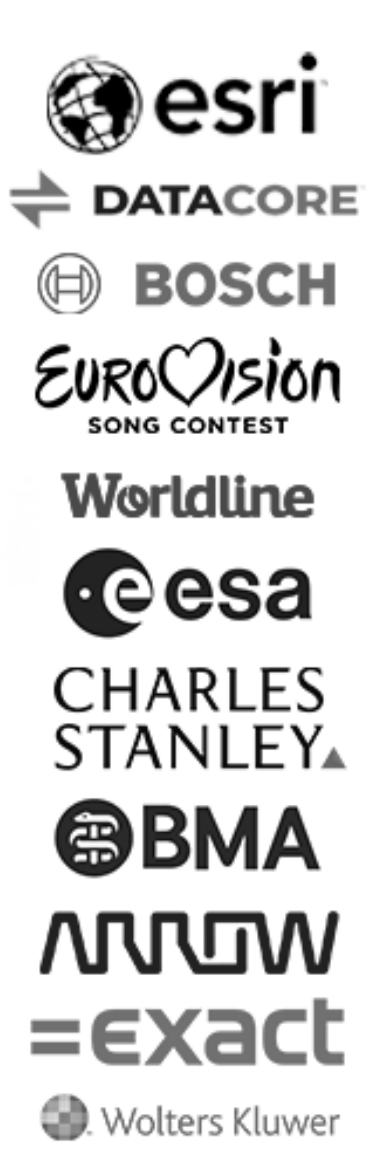

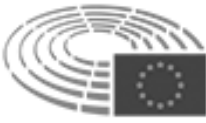

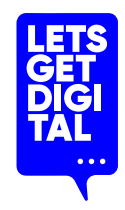